## *МИКРОПРОЦЕССОРНАЯ ТЕХНИКА*

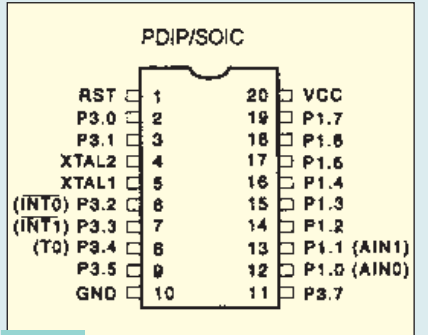

**Рис. 6**

подано на запись. До тех пор, пока цикл внутренней записи не закончится, верификация бита P0.7 будет давать ложный результат, и только после завершения записи считанное значение будет соответствовать записывавшемуся.

Еще одним индикатором окончания цикла внутренней записи может быть чтение состояния вывода P3.4 микроконтроллера после импульса программирования. До тех пор, пока уровень сигнала на этом выходе будет низким, контроллер не готов к верификации и записи следующего байта. Высокий уровень сигнала индицирует завершение внутреннего цикла записи и разрешает верификацию.

В остальном контроллеры AT89C51, AT89C52 и AT89LV51, AT89LV52 аналогичны своим Intel-прототипам.

#### **AT89C1051**

Этот контроллер, полностью программно совместимый с семейством MCS51, выпускается в 20-выводном корпусе (рис. 6), что стало возможным, как отмечалось, вследствие отказа от использования линий портов P0 и P2 (а также P3.6, о чем будет сказано ниже). Буква P во второй части наименования контроллера обозначает 20-выводный корпус PDIP, S — корпус SOIC с таким же числом выводов. Выпускаются восемь<br>модификаций контроллера: модификаций контроллера:<br>AT89C1051-12PC. AT89C1051-12SC. AT89C1051-12PC, AT89C1051-12SC, AT89C1051-12PI, AT89C1051-12SI, AT89C1051-24PC, AT89C1051-24SC, AT89C1051-24PI, AT89C1051-24SI.

AT89C1051 содержит электрически перепрограммируемое ПЗУ объемом 1 Кбайт, внутреннее ОЗУ объемом 64 байт, 15 линий ввода-вывода, один таймер-счетчик (16 бит), три вектора прерываний и аналоговый компаратор. Поддерживаются режимы Idle и Power Down. Выводы портов — сильноточные и допускают прохождение через них тока до 20 мА. Это позволяет использовать их для непосредственного управления светодиодными индикаторами, однако суммарный ток через все линии порта не должен превышать 80 мА.

#### ЛИТЕРАТУРА

1. **Фрунзе А., Хоркин С.** Однокристальные микро-ЭВМ семейства 8051. — Радио, 1994, № 8, с. 18, 19; № 9, с. 13—15; № 10, с. 16—19; № 11, с. 18—21; № 12, с. 25—27; 1995, № 1, с. 23—25; № 2, с. 22, 23.

2. **Фрунзе А., Хоркин С.** Однокристальные микро-ЭВМ семейства 8052. — Радио, 1995, № 2, с. 19—23; № 3, с. 28—31.

*(Продолжение следует)*

# **КОМПЬЮТЕР — С КОМФОРТОМ!**

*А. ЛОМОВ, г. Москва.*

*Как правильно организовать пространство жесткого диска? Как лучше сконфигурировать память машины? Каким образом защититься от сбоев в работе компьютера и что нужно делать, если беда все же случилась? Подобными вопросами задаются почти все начинающие пользователи ПК, но, как это ни странно, авторы книг и руководств по компьютерной технике обычно не утруждают себя подробными ответами на них. Одна из попыток заполнить этот пробел — статья, предлагаемая вниманию читателей. В ней они найдут рекомендации по настройке программной конфигурации ПК, делающей работу с ним удобной, по профилактическому и аварийному обслуживанию компьютера. Заинтересовавшиеся могут обратиться к циклу статей на ту же тему, опубликованному автором в журнале "Hard'n'Soft" [1].*

### **ОРГАНИЗАЦИЯ ПРОСТРАНСТВА ЖЕСТКОГО ДИСКА**

Настройка компьютера — процесс довольно длительный, он может отнять несколько часов времени. Начать его лучше всего с самой трудоемкой операции — разметки жесткого диска, главного хранилища информации в компьютере.

Сегодня редко можно встретить "винчестер" емкостью менее 1 Гбайт. Оставлять его не разбитым на несколько логических дисков нежелательно по двум причинам. Во-первых, трудно ориентироваться в многих сотнях мегабайт данных (системных и прикладных программ, игр, рабочих файлов), в буквальном смысле сброшенных в одну кучу. Во-вторых, с увеличением емкости диска возрастает минимальный размер блока дисковой памяти (кластера), а как известно, любой файл занимает целое число таких блоков, даже файлу длиной в один байт отдается весь кластер. Это приводит к неоправданному "разбазариванию" дискового пространства. Полностью избавиться от потерь невозможно. Надо сказать, что они могут быть весьма существенными — до десятков и даже сотен мегабайт, в зависимости от емкости конкретного диска, числа файлов и каталогов на нем и других факторов.

Многим пользователям хотелось бы знать точную величину "кластерных" потерь на своем "винчестере". Сделать это достаточно просто. Прежде всего подсчитывают (например, с помощью команды DIR с соответствующими ключами) видимый размер всех имеющихся на диске файлов и каталогов. Затем вычисляют фактический объем занятого дискового пространства. Эту операцию может взять на себя программа CHKDSK. Далее сопоставляют полученные результаты. Их разность и составит величину потерь.

В Windows 95 потери можно оценить помощью программы ScanDisk. По окончании проверки диска она открывает окно "Результаты работы ScanDisk", в котором имеются все необходимые цифры.

Все данные, которые могут располагаться на жестком диске, можно условно разделить на три большие группы. К первой относятся все системные программы и файлы: ядро операционной системы, программы из комплекта ее поставки, драйверы устройств, утилиты, программы-оболочки и т. п. Следующая группа — прикладные программы: текстовые процессоры, электронные таблицы, СУБД и прочее. И, наконец, последняя категория — рабочие файлы пользователя. Исходя из этого, удобно разбить "винчестер" именно на три логических диска.

Деление производят с помощью программы FDISK, входящей в комплекты поставки большинства версий DOS и Windows 95. Один логический диск (системный) создается в первичном DOSподразделении (Primary DOS-partition), остальные два — в расширенном DOSподразделении (Extended DOS-partition). Все полученные диски форматируют, пользуясь программой FORMAT. Имейте в виду, что операции деления и форматирования приводят к потере всех данных, располагавшихся на "винчестере", поэтому перед началом работы необходимо сохранить нужную информацию на других носителях (например, переписать на дискеты).

Пользователи DOS и Windows 3.x могут разместить данные на логических дисках примерно следующим образом:

Диск C: [SYSTEM] — DOS, Norton Commander, утилиты (NU, архиваторы, антивирусы и т. п.), драйверы устройств, сервисные программы(см. [2]), прочие системные программы и файлы.

Диск D: [WINDOWS] — Windows 3.x, Word, Excel, другие приложения Microsoft Office, CorelDRAW! и прочие приложения Windows.

Диск E: [WORK] — рабочие файлы, пользовательские данные, прикладные программы для DOS.

В квадратных скобках для каждого из них указаны рекомендуемые метки тома.

Очень важно удачно выбрать соотношение емкостей дисков. Если общий объем "винчестера" менее 1 Гбайт, то диску C: выделяют примерно 20, диску D: — 30, а диску E: — 50 % имеющейся памяти. На "винчестерах" большего объема диску C: отводят 200...250, а диску D: — 300...500 Мбайт, все остальное (не менее половины общего объема) достается диску E:.

В DOS и ранних версиях Windows 95 емкость логического диска не может быть более 2 Гбайт из-за использования 16-разрядной таблицы размещения файлов (FAT16). Поэтому для работы с этими системами не имеет смысла приобретать жесткий диск емкостью более 2,5...3 Гбайт.